# 浙江省医学会会员组织管理系统

专科分会委员推荐操作说明(单位)

#### 一、进入浙江省医学会组织管理系统

**1、浏览器输入 https://www.zjma.org/打开浙江省医学会官网, 在导航找到"组织管理">>"组织管理系统" 2、点击"组织管理系统"进入**

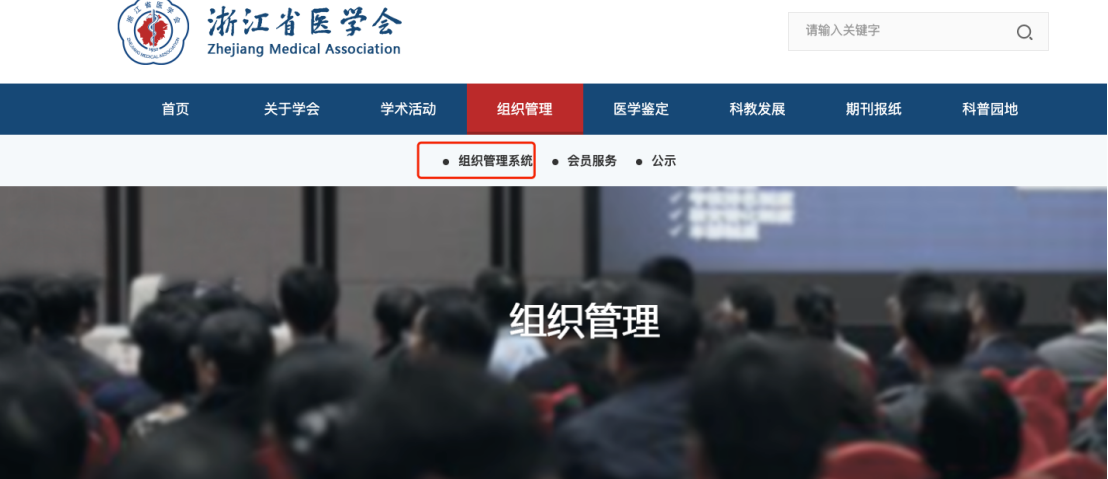

二、单位登录推荐系统

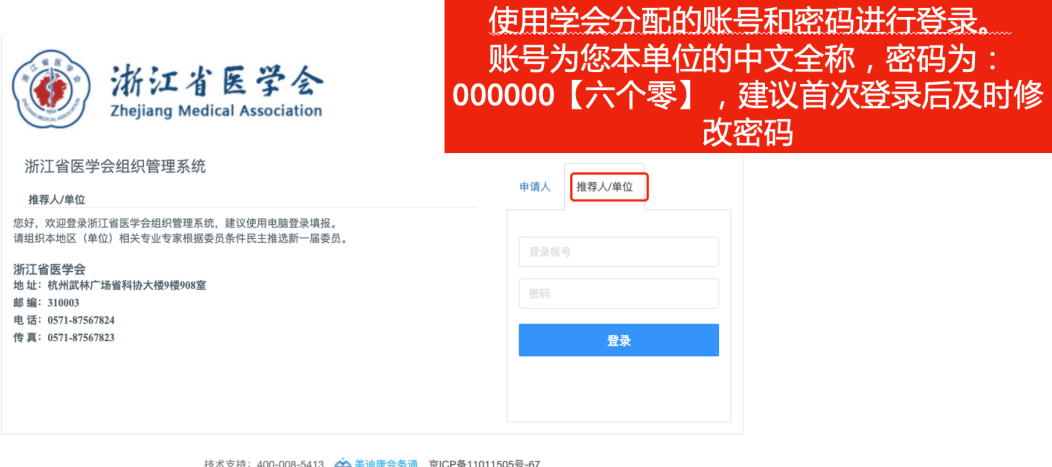

康会务通 京ICP备11011505号-67

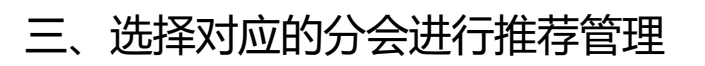

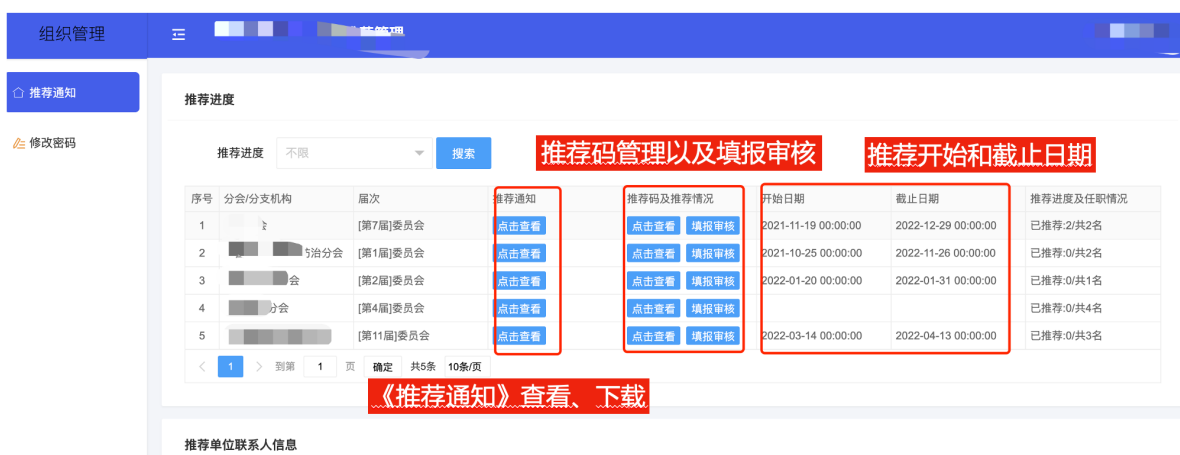

## 四、管理推荐码

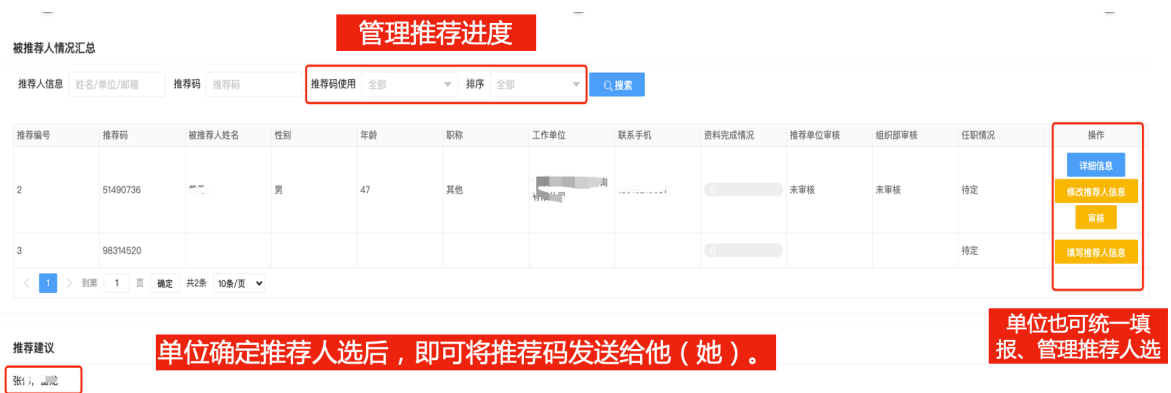

## 五、填写、查看推荐人选信息

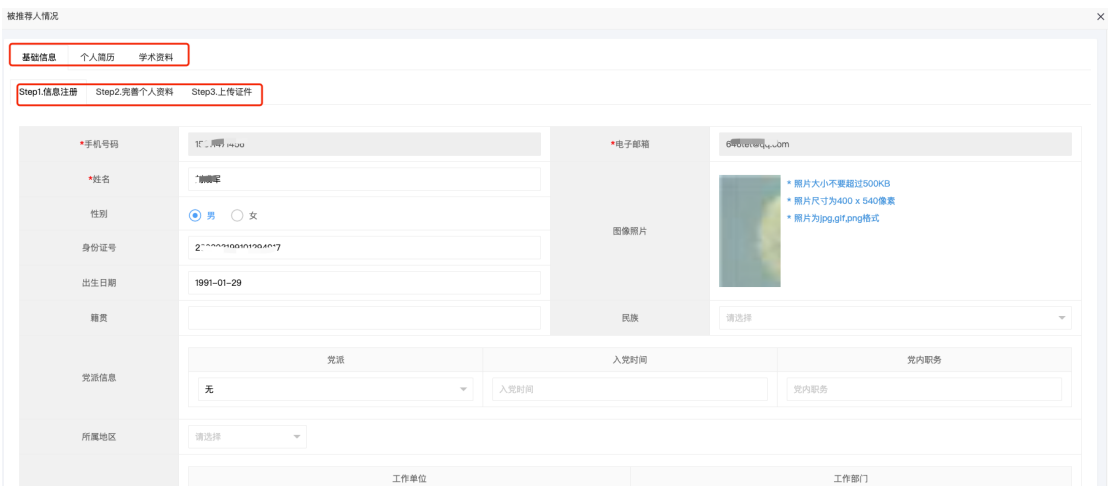

#### 六、审核委员信息

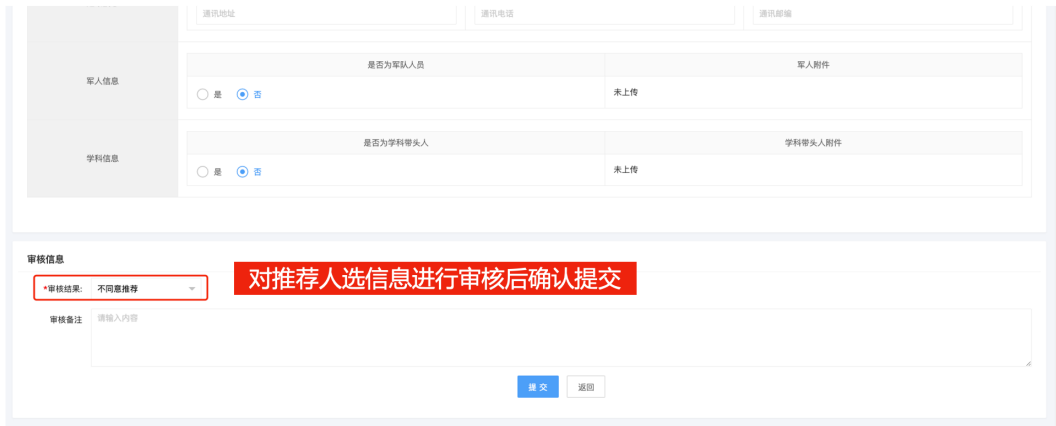